## Change the Welcome Message

When a user enters the system, there is a welcome message at the top of their page. Site Managers can customize this message using a dictionary label. The user's name is automatically populated.

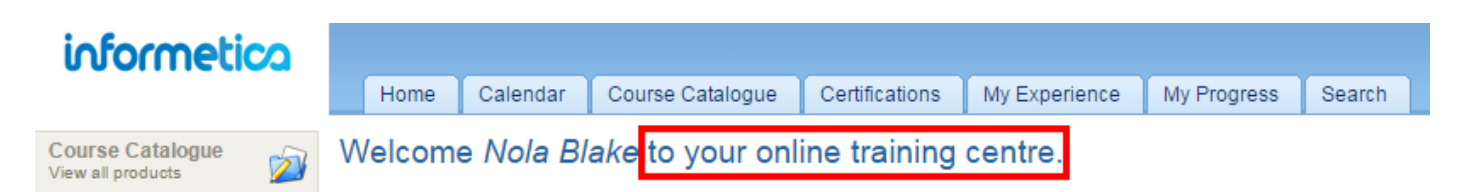

- 1. [Navigate to Dictionaries.](https://kb.informetica.com/languages-and-dictionaries)
- 2. Follow the steps in [Edit Dictionaries](https://kb.informetica.com/edit-dictionaries) .
- 3. Enter new text for the label: word\_welcome (seen in the image above as "Welcome").
- Enter new text for the label: welcome\_message (seen in the omage above as "to your online 4. training centre."
- 5. **Save**.